### 埼玉県(特別管理)産業廃棄物収集運搬業(積替え保管を除く。) 許可申請における「電子申請・届出サービス」利用の手引き

埼玉県産業廃棄物指導課収集運搬業担当 (R6.3.26版)

### はじめに

• 埼玉県(特別管理)産業廃棄物収集運搬業(積替え保管を除く。)の申請では、 窓口にてキャッシュレス による申請手数料の支払いはできません。

このため、埼玉県(特別管理)産業廃棄物収集運搬業(積替え保管を除く。)の申請に当たっては、

- ① 申請予約 https://saitama-sanpai01-smart.resv.jp/
- ② 電子申請・届出サービスでの申請(申請書第1面の作成と印刷)
- ③ 申請書類の提出

https://www.pref.saitama.lg.jp/a0506/kurashi/gomi/sangyo/shushuunpan/index.html

④ 電子申請・届出サービスでの申請手数料の納付(手数料支払い機能の利用)

必ず①→②→③→④の順に手続きを行う必要があります。

(特に、①の申請予約をせずに②の申請を行った場合は、当該申請を取り下げていただきますので、ご注 意ください。)

• それぞれ手引きを用意していますので、内容を確認の上、申請手続きをお願いいたします。

(注意)④の支払い可能期限までに申請手数料を電子納付しなければ、再度①の申請予約からやり直しとなります。

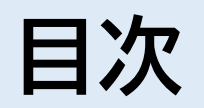

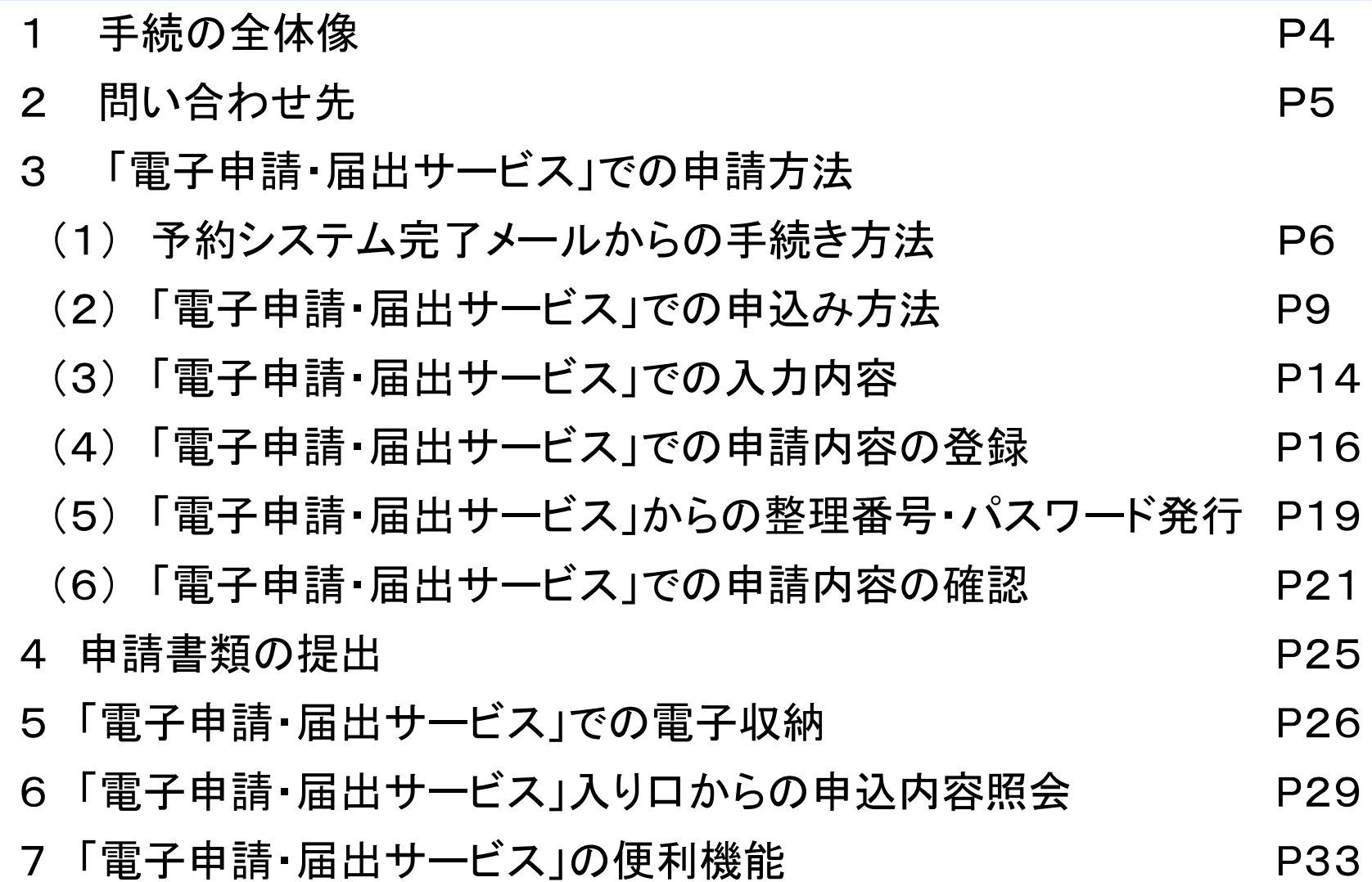

# **1 手続の全体像**

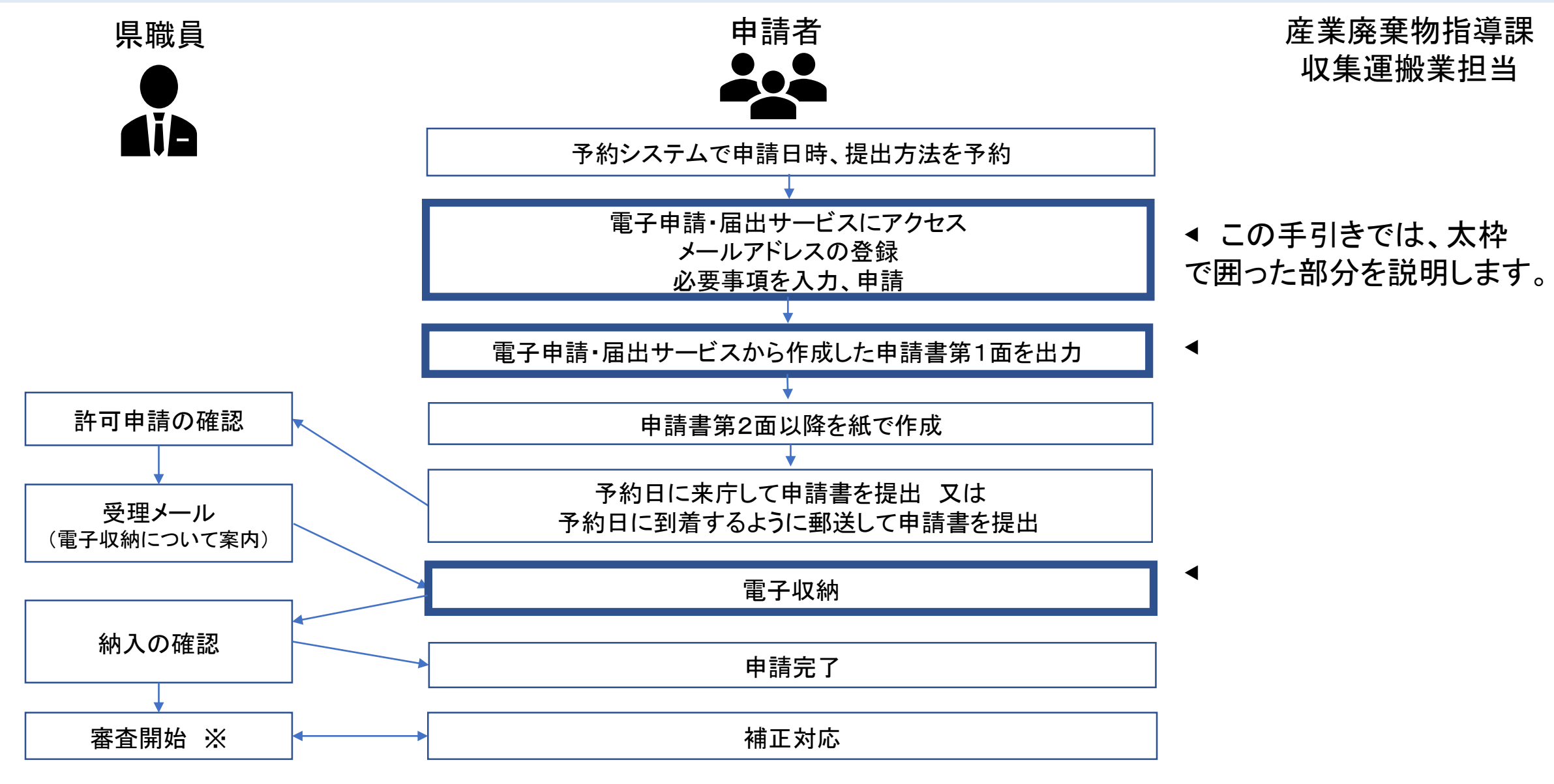

<sup>※</sup> 申請手数料が納入されてから審査開始(審査の標準処理期間は43営業日(優良認定の場合は48営業日))

### 2 問い合わせ先

- ・申請内容についてお困りの場合は、産業廃棄物指導課収集運搬業担当までご連絡ください。 (TEL048-830-3026)
- ・申請内容以外の電子申請・届出サービスの操作方法等についてお困りの場合は、以下のお 問い合わせ先にご連絡ください。
- 【固定電話】 0120-464-119(フリーダイヤル)

【携帯電話】 0570-041-001(有料)

電話による問い合わせは、平日9時~17時(土日祝日及び12月29日~1月3日を除く)

- $F A X$  06-6455-3268
- 【 E-mail 】 help-sinsei-saitama@apply.e-tumo.jp

又は電子申請・届出サービス内の問い合わせフォーム

FAX、E-mailは24時間365日受付

### 3 「電子申請・届出サービス」での申請方法 3-(1) 予約システム完了メールからの手続き方法

埼玉県産業廃棄物収集運搬業(積替え保管を除く。)許可申請予約システムで 申請予約を行った後に、予約受付完了メールが届きます。

予約受付完了メールには、

① 電子申請・届出サービスの各様式への案内ページ、

② 申請に必要な提出書類の案内ページ、

③ 郵送提出のための手順の案内ページ、

を記載しています。

メールをご確認いただき、電子申請手続き、申請書類の作成を行うようお願いい たします。

# 3-(1) 予約システム完了メールからの手続き方法

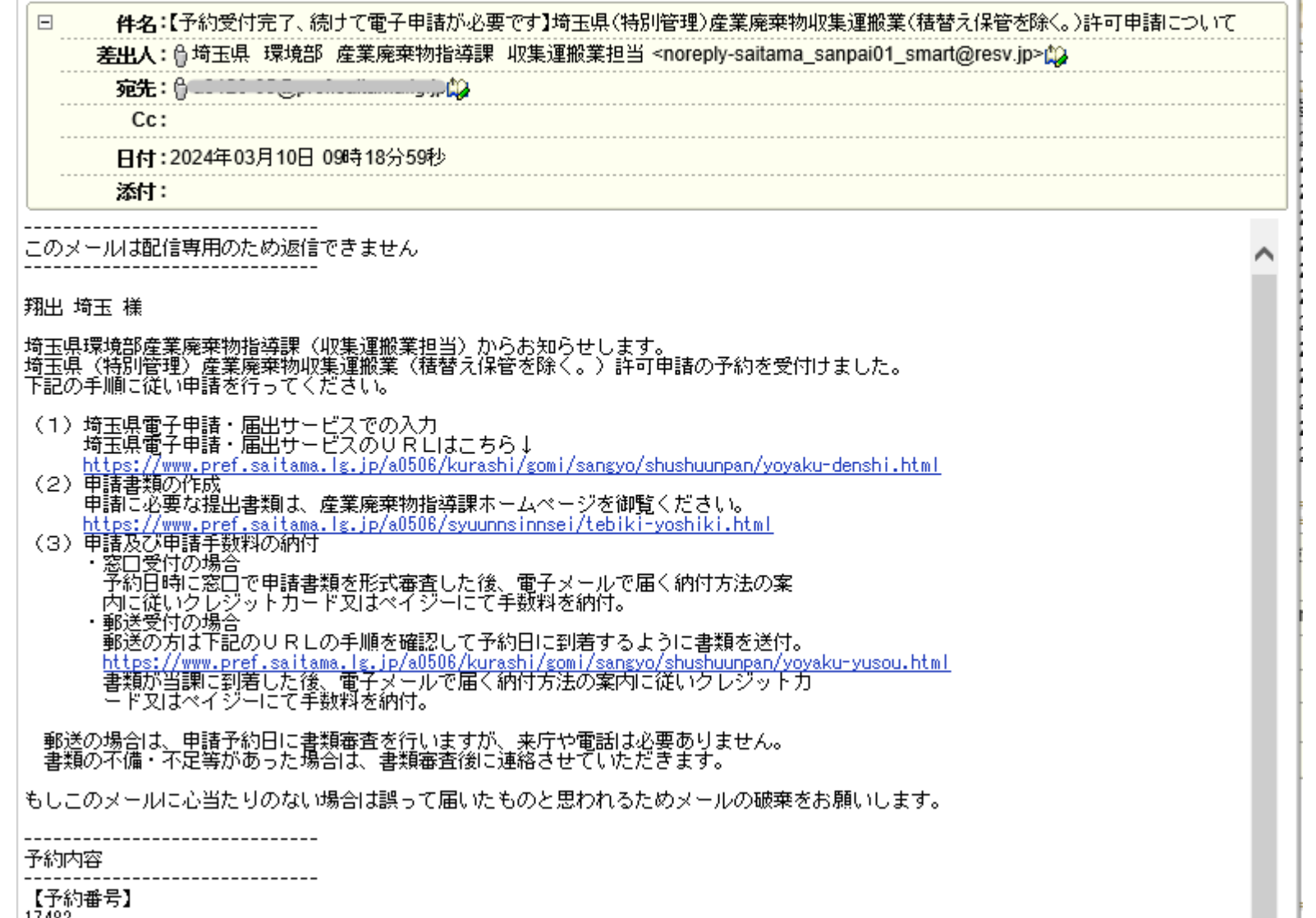

①予約受付完了メールで届いた (1)のリンクをクリックする。

### (参考) このリンクは、予約日直前通知 メールにも記載しています。

### 3-(1) 予約システム完了メールからの手続き方法

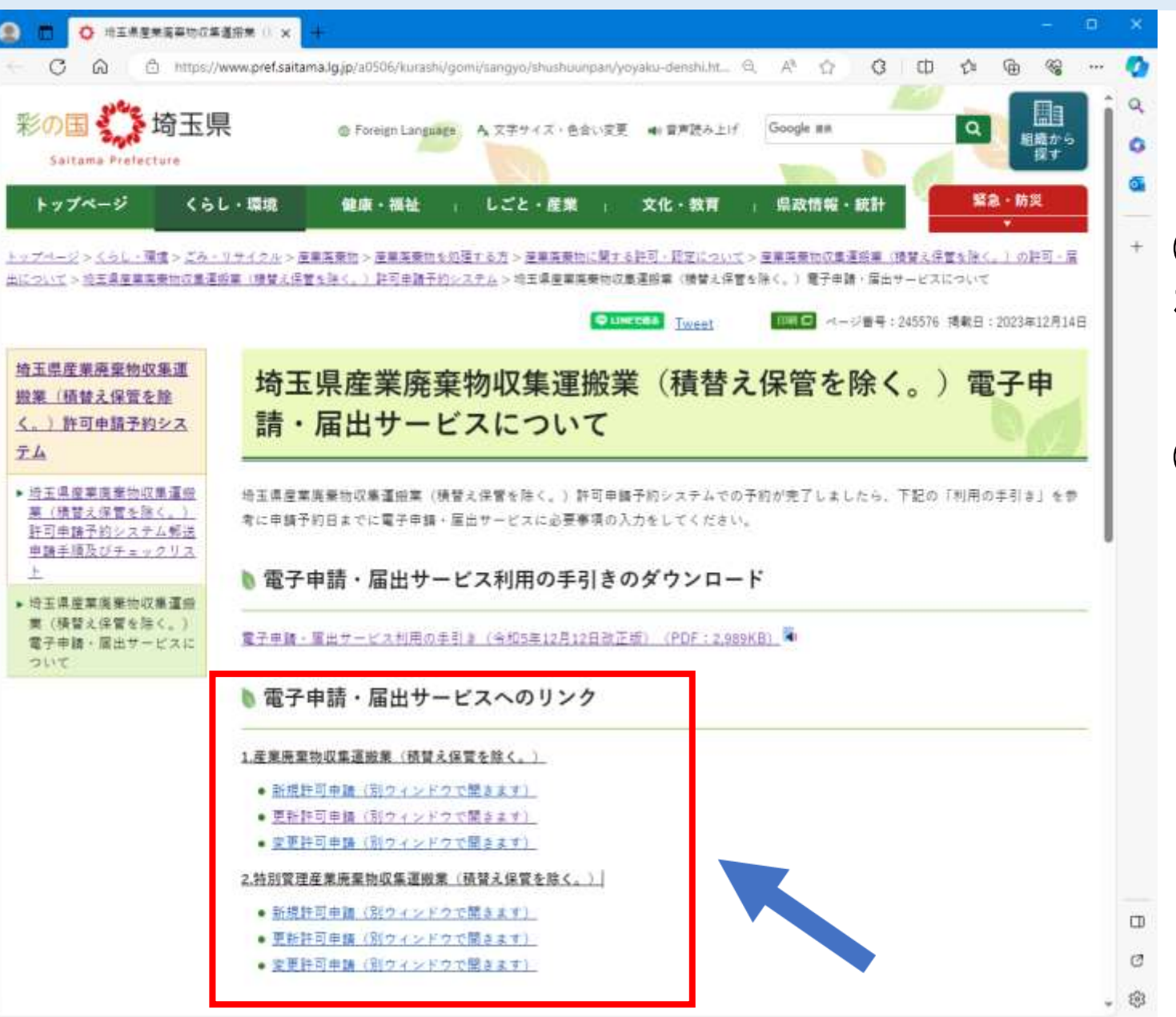

②電子申請・届出サービスの申請書 様式へのリンクが表示される。

### ③申請する種類を確認し、リンクをク リックする。

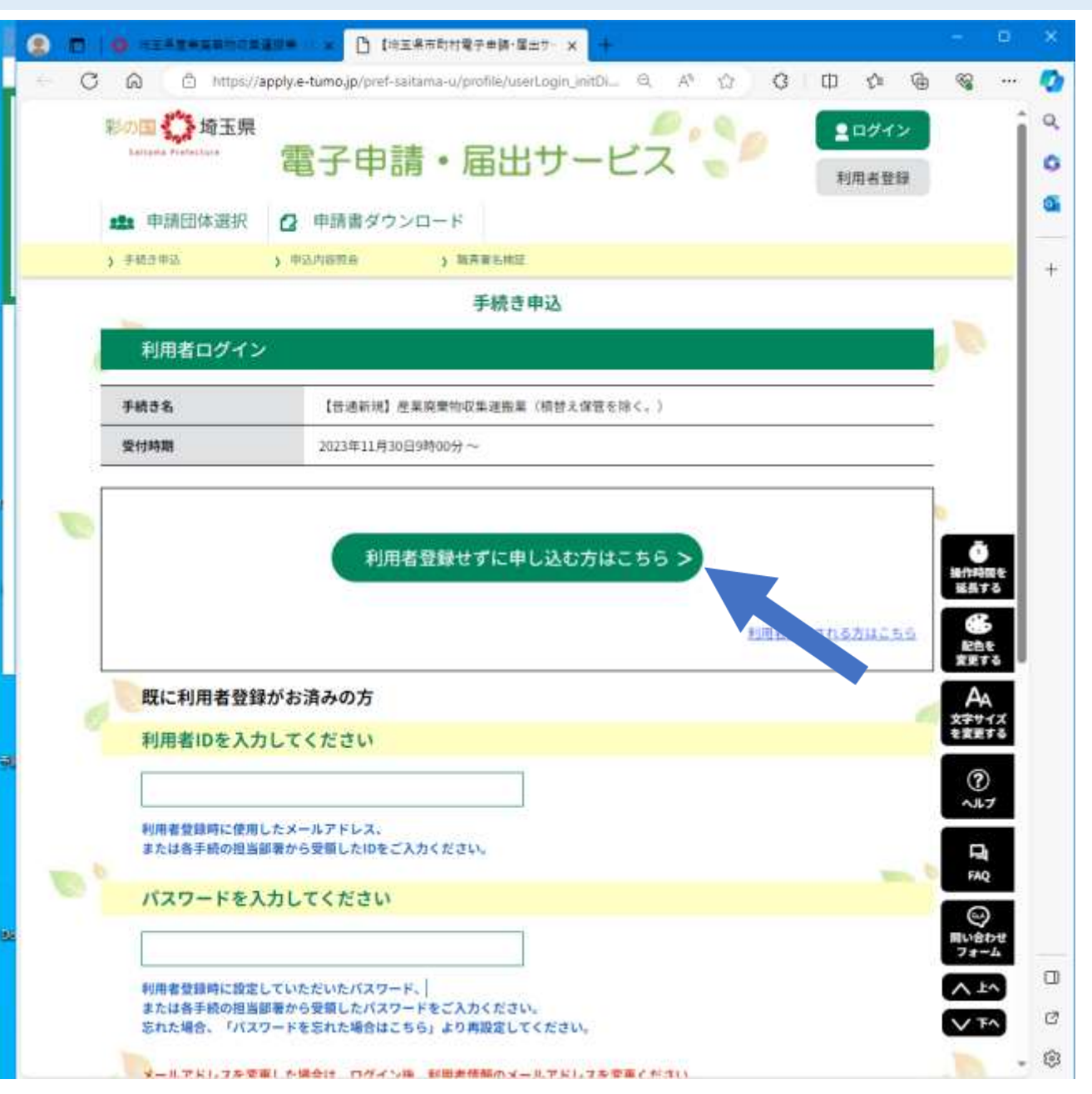

### ①申請書様式の選択後、 「利用者登録を せずに申し込む方はこちら」をクリックし、 メールアドレスの登録を開始する。

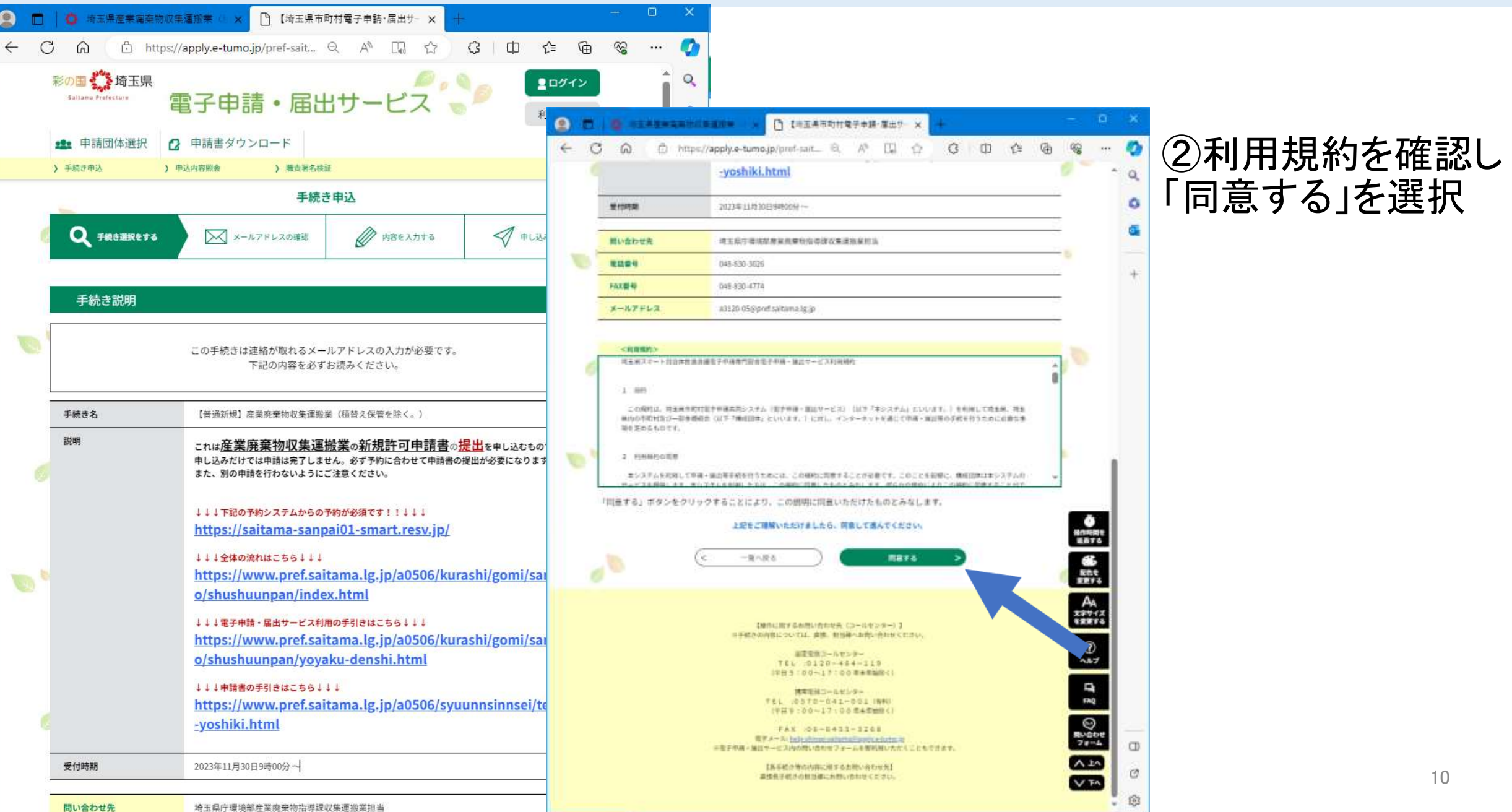

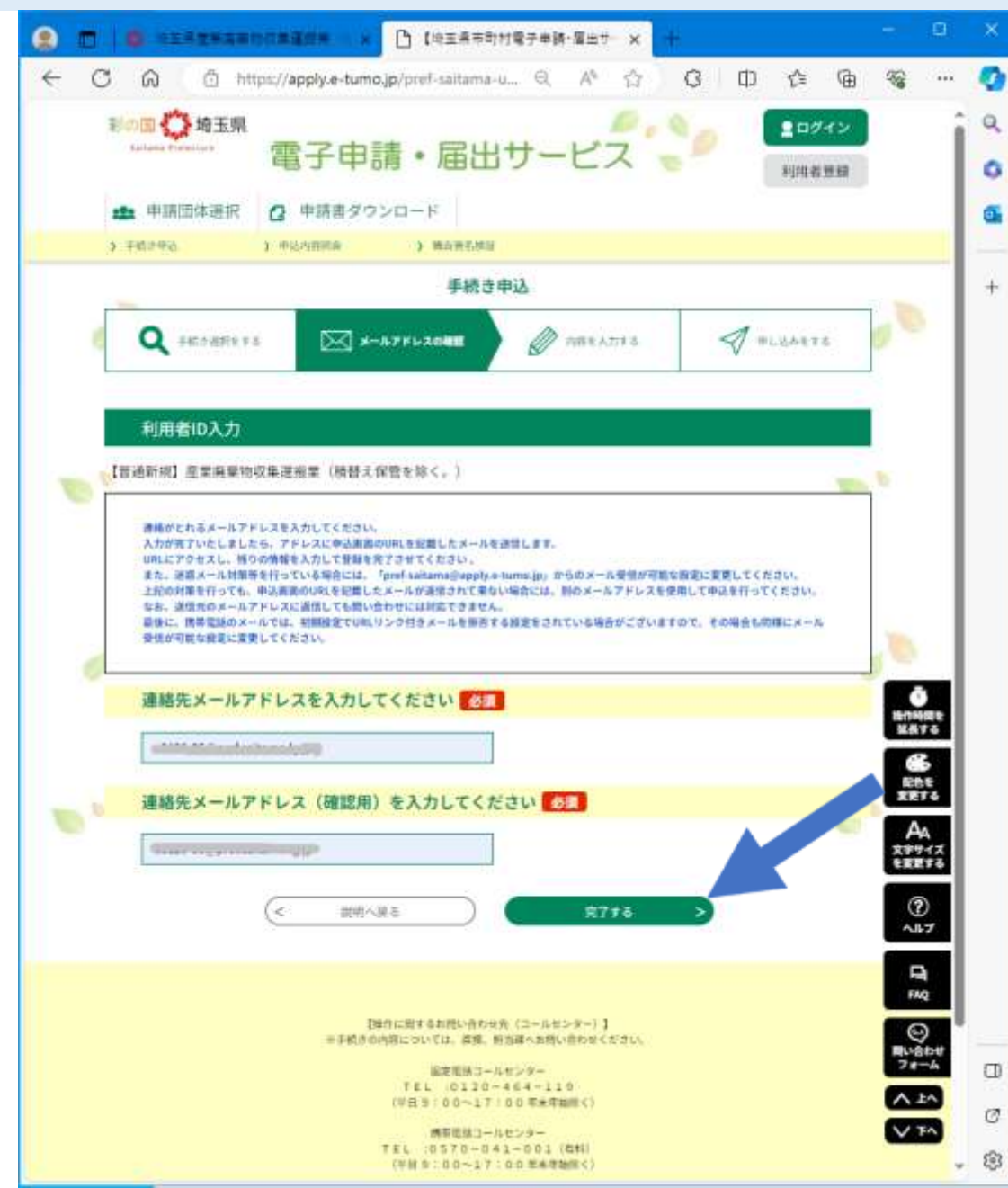

③メールアドレスを入力し、「完了する」ボタ ンを押す。

(注意)URLが届かない場合は、「pref[saitama@apply.e-tumo.jp](mailto:pref-saitama@apply.e-tumo.jp)」からのメール受信が可能な 設定に変更してください。

対策を行っても、申込画面のURLを記載したメール が返信されてこない場合は、別のメールアドレスを使 用して申し込みを行ってください。

携帯電話のメールによっては、初期設定でURLリン ク付きメールを拒否する設定をされている場合があり ます。その場合も「[pref-saitama@apply.e-tumo.jp](mailto:pref-saitama@apply.e-tumo.jp)」か らのメール受信が可能な設定に変更してください。

11

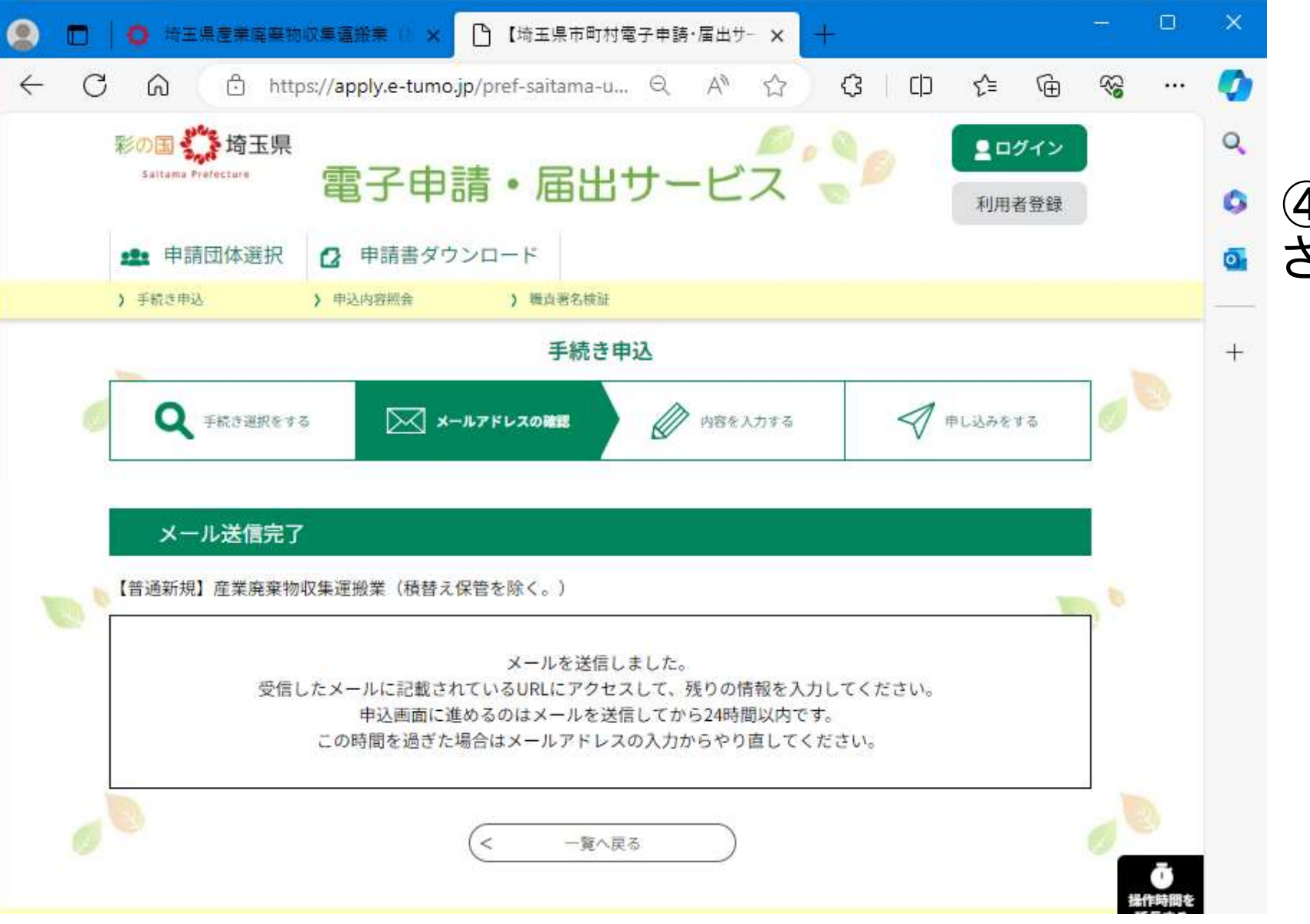

#### ④メール送信完了画面が表示 される。

#### ← INSUITE 組織メーラ-a3120-05 メール詳細 - プロファイル 1 - Microsoft Edge ▲ セキュリティ保護なし | A gw.inside.pref.saitama.lg.jp/cgi-bin/ajax\_mailer.cgi?h 全員に返信 転送 削除 印刷 フィルタ 前へ 後へ オブション 返信  $\hat{\mathbf{r}}$  $\delta$ O ⊵  $\mathbb{R}$  $\overline{\epsilon}$  $\sim$ 件名:【電子申請サービス】連絡先アドレス確認メール  $\Box$ 差出人: A denshi-shinsei@e-tumo-mail.bizplat.asp.lgwan.jpt2  $Cc$ : 日付: 2024年03月10日 09時41分40秒 添付: |埼玉県市町村電子申請・届出サービスをご利用いただきありがとうございます。 |手続き名: 【普通新規】産業廃棄物収集運搬業(積替え保管を除く。) の申込画面へのURLをお届けします。 ◆パソコン、スマートフォンはこちらから <u>, a seu carriera de la construcción de la carriera de la carriera de la carriera de la carriera de la carriera </u> 上記のURLにアクセスして申込を行ってください。 問い合わせ先<br>埼玉県庁環境部産業廃棄物指導課収集運搬業担当<br>埼玉県庁環境部産業廃棄物指導課収集運搬業担当 雷話: 048-830-3026 FAX: 048-830-4774 メール:a3120-05@pref.saitama.lg.jp このメールは自動配信メールです。

#### 返信等されましても応答できませんのでご注意ください。

### ⑤受信したメールに記載されているURL にアクセスし、申請内容(申請書第1面) を登録する。

### 3-(3) 「電子申請・届出サービス」での入力内容

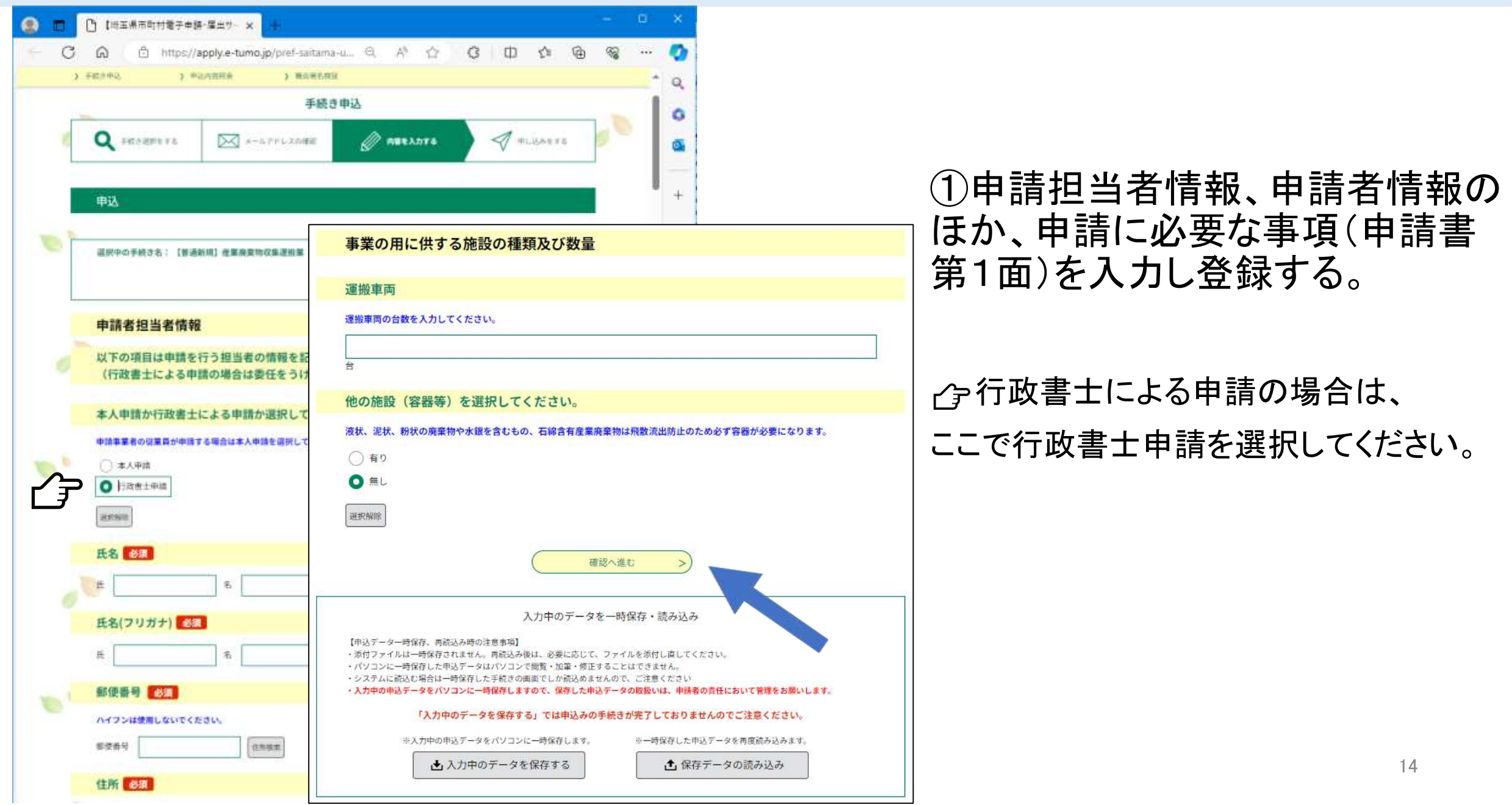

### -(3) 「電子申請・届出サービス」での入力内容

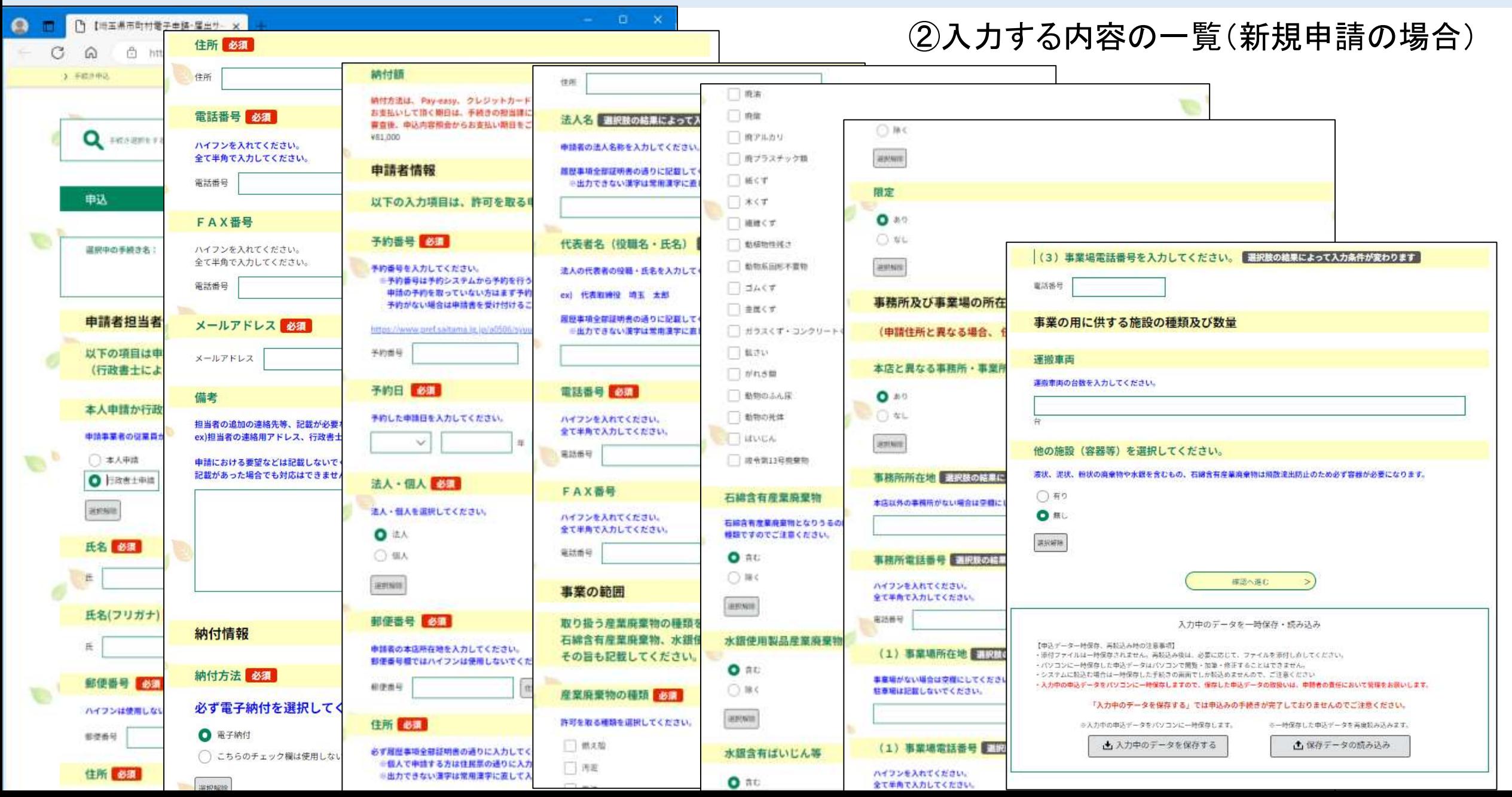

### 3-(4) 「電子申請・届出サービス」での申請内容の登録

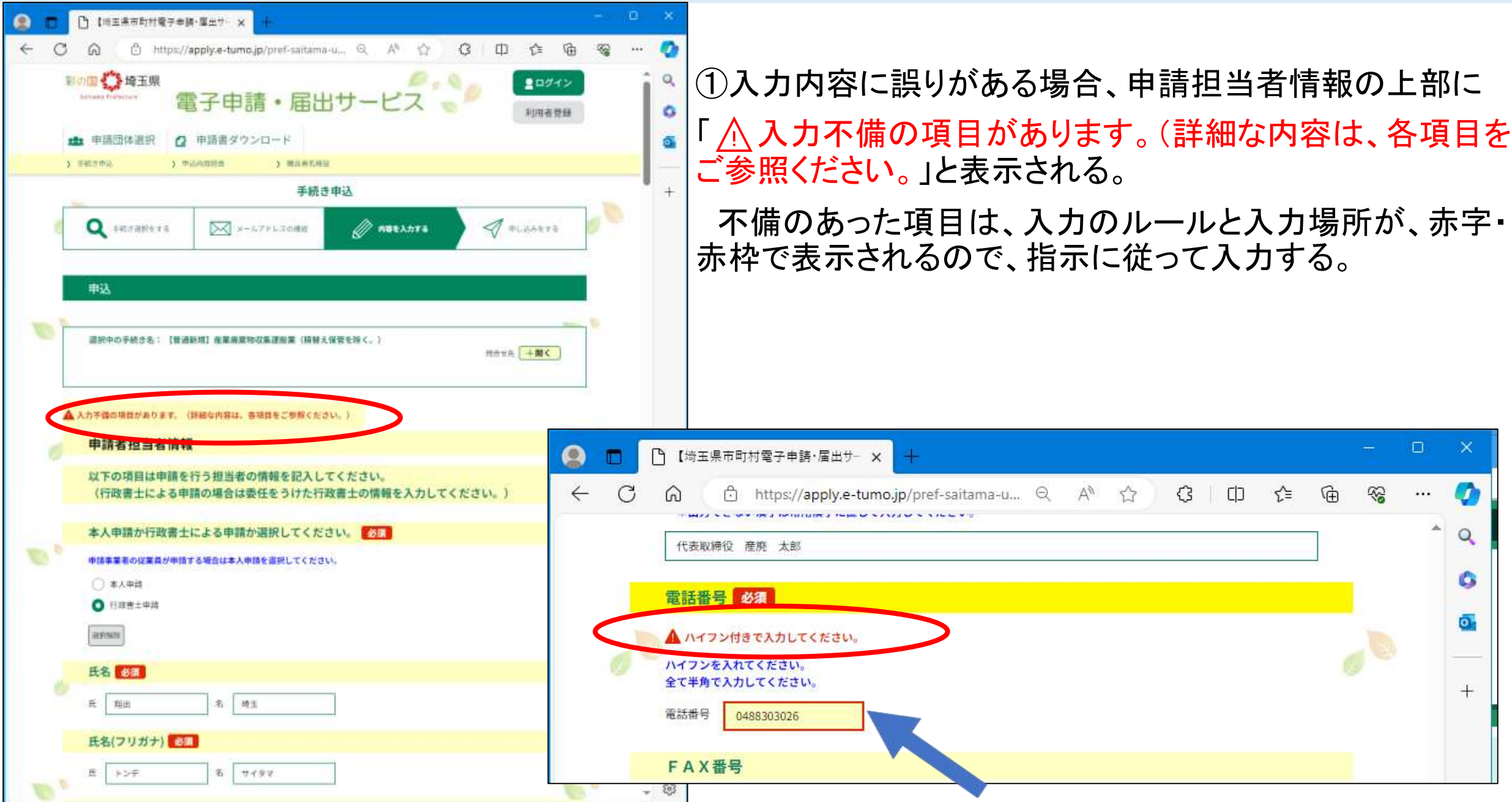

### 3-(4) 「電子申請・届出サービス」での申請内容の登録

> 手続き申込 ) 申込内容明会 > 議員署名使証  $-$ □ 【埼玉県市町村電子申請·届出サー × 手約  $\leftarrow$ https://apply.e-tumo.jp/pref-saitama-u/... Q A<sup>1</sup> ☆  $\Omega$  $\bigcap$  $\Box$ √≣ <br />
手続き選択をする **X メールアドレスの確認**  $\Omega$ 申請者情報 G 予約番号 1 予約番号 予約日 令和6年3月11日 申込確認  $\overline{\mathbf{o}}$ ②登録した内容を確認し、 法人·個人 法人 「申込む」ボタンをクリック。 まだ申込みは完了していません。 郵便番号 330-0063 W. ※下記内容でよろしければ「申込む」ボタンを、修正する場 住所 埼玉県さいたま市浦和区高砂3-15-1 【普通新規】産業廃棄物収集運搬業(積替え保管を除く。 法人名 株式会社埼玉産廃 申請者担当者情報 代表者名 (役職名·氏名) 代表取締役 産廃 太郎 電話番号 048-830-3026 本人申請か行政書士による申 行政書士申請 FAX番号 048-830-4774 請か選択してください。 事業の範囲 氏名 翔出 埼玉 産業廃棄物の種類 廃プラスチック類,紙くず,木くず,繊維くず,ゴムくず,金属くず,ガラスくず・コンクリートくず及 トンデサイタマ 氏名(フリガナ) び陶磁器くず、がれき類 申込前にPDFプレビューボタン 郵便番号 3300063 石綿含有産業廃棄物 含む から、入力した内容を確認してくだ 水銀使用製品産業廃棄物 含む 住所 埼玉県さいたま市浦和区高砂 さい。(申請書第1面の形式で表 水銀含有ばいじん等 除く **心**<br>掛作時間を<br>延長する 電話番号 048-830-3125 限定 なし 示されます。) FAX番号 事務所及び事業場の所在地 **のある**<br>配色を<br>変更する メールアドレス <u> Contractor de la pro</u> 本店と異なる事務所・事業所 なし の有無 AA<br>文字サイズ<br>を変更する 備考 事業の用に供する施設の種類及び数量 納付情報  $\circledcirc$ 運搬車両 2台 ヘルプ 納付方法 電子納付 他の施設 (容器等) 有り ų 納付額 納付方法は、Pay-easy、クレ FAQ ¥81,000 入力へ戻る 申込む **EPDF7** (2)<br>問い合わせ<br>フォーム 17 申請者情報 PDFプレビュー  $\Box$ 

### 3-(4) 「電子申請・届出サービス」での申請内容の登録

(日本産業規格 A列4番)

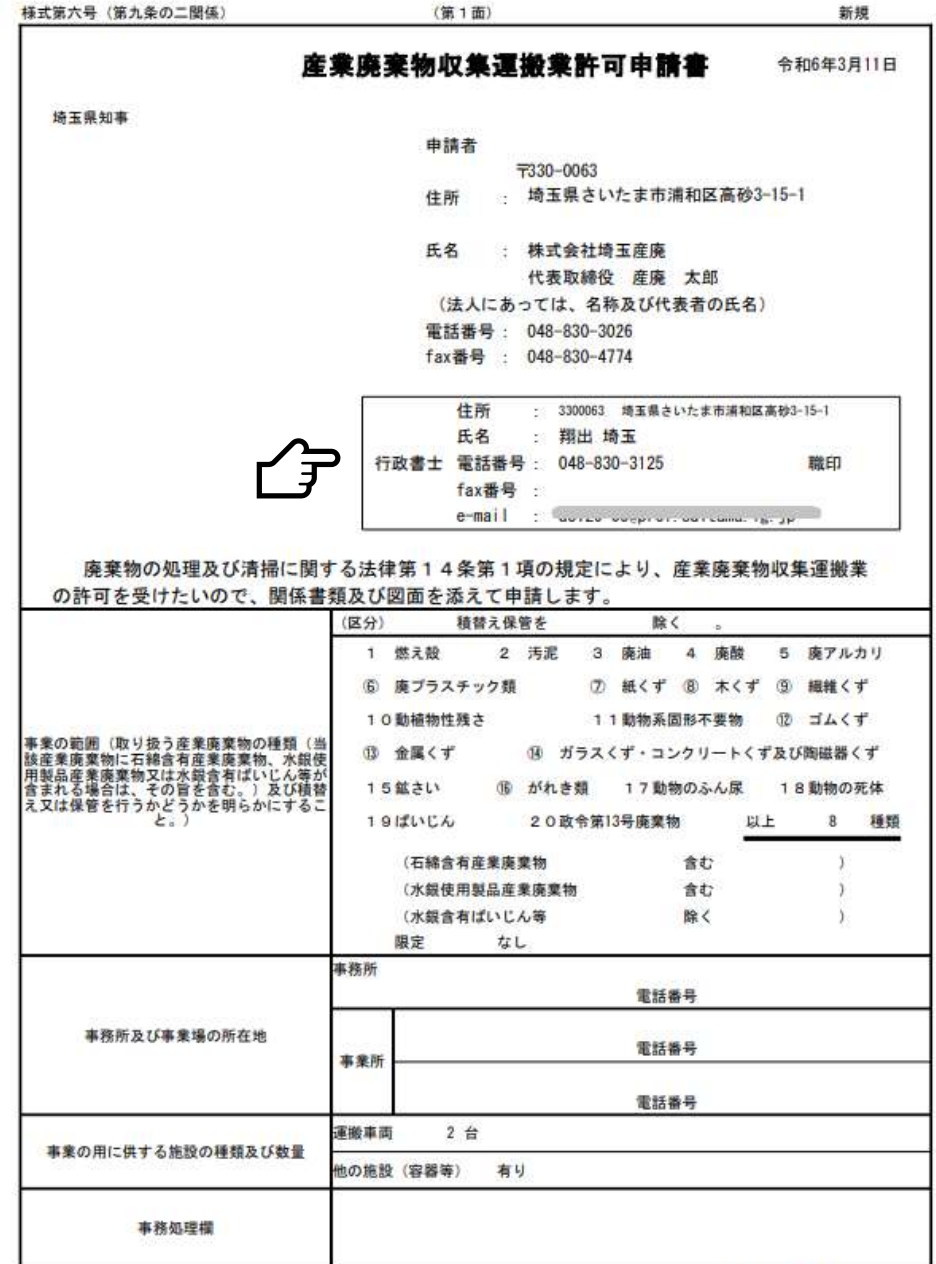

③入力した内容が正しいことを確認したら、紙に印刷し、 申請書第1面として郵送または持参により提出します。(申 請書第2面以降の書面、各種証明書等と合わせて提出し てください。「4 申請書類の提出」参照)

3-(3)①で行政書士申請にチェックをすると、担当者 欄が行政書士欄に切り替わってPDFファイルが作成され ます。

申請書の提出にあたっては、出力したPDFファイルを印 刷して申請書第1面とし、職印欄に職印を押印し、委任状 を提出してください。

## 3-(5) 「電子申請・届出サービス」からの整理番号・パスワード発行

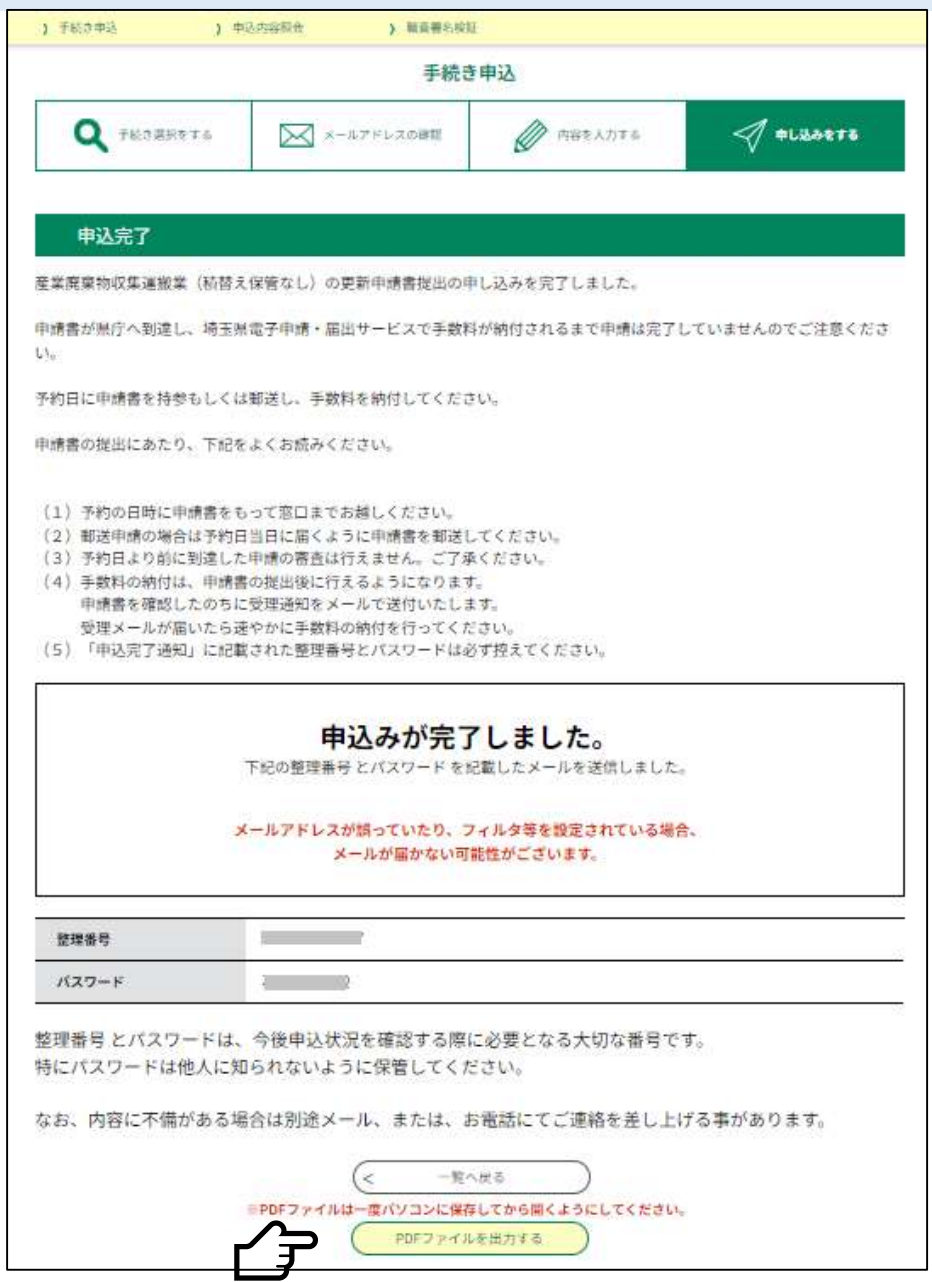

①申し込みが完了すると、整理番号とパスワード が発行される。

②この整理番号とパスワードは、申込内容照会 画面から、支払いするための内容の確認に必要 となるので、紛失に注意すること。

この画面下部の「PDFファイルを出力する」ボタンからも、 登録した内容を申請書第1面の形式でPDF出力することが できます。

### 3-(5) 「電子申請・届出サービス」からの整理番号・パスワード発行

埼玉県市町村電子申請・届出サービス

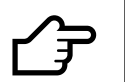

| 法人名 : 株式会社埼玉産廃

|整理番号:005010011000<br>|パスワード:00000000000

・【産業廃棄物収集運搬業(積替え保管を除く。)】の更新申請書提出の申込みを完了しました。

・申請書が県庁へ到達し、埼玉県電子申請・届出サービスで手数料が納付されるまで申請は完了していませんのでご注意ください。

・予約日に申請書を持参もしくは郵送し、その後に届く申請受付通知のメールに従って手数料を納付してください。

・申請書の提出にあたり、下記をよくお読みください。

コココココの読まままま!

- (1)予約の日時に申請書をもって窓口までお越しください。
- (2)郵送申請の場合は予約した日に届くように申請書を郵送してください。

(3)予約日より前に到達した申請の審査は行えません。ご了承ください。

- (4)手数料の納付は、申請書の提出後に行えるようになります。<br>・申請書を確認したのちに「申請書受付通知」をメールで送付いたします。<br>・「申請書受付通知」が届いたら速やかに手数料の納付を行ってください。
- (5)上記の通り整理番号とパスワードをお伝え<u>いたします。</u><br>・これらは、申請手数料を納付するための画面(申込内容照会)へ<br>- アクセスするために必要なものです。必ず程えてください。<br>・どちらも半角英数字で、大文字、小文字は区別されます。<br>・他人に知られないよう大切に保管してください。
- ↓↓↓操作に関するお問い合わせ先(コールセンター)↓↓↓
- -<br>|操作方法専用コールセンター(固定電話から)<br>| 「EL :0120-464-119<br>| (平日 9:00〜17:00 年末年始除く)
- │操作方法専用コールセンター(携帯電話から)<br>|TEL :0570-041-001(有料)<br>| (平日 9:00〜17:00 年末年始除く)

↓↓↓手続きの内容についてのお問い合わせ先↓↓↓

埼玉県庁環境部産業廃棄物指導課収集運搬業担当

TEL :048-830-3026

| このメールは自動配信メールです。

こちらのメールへの返信には対応することができませんのでご了承ください。

②登録したメールアドレス宛に、P19で 発行された整理番号とパスワードが配 信される。

整理番号・パスワードの確認できるメール の配信は、1回限りです。紛失に注意してくだ さい。

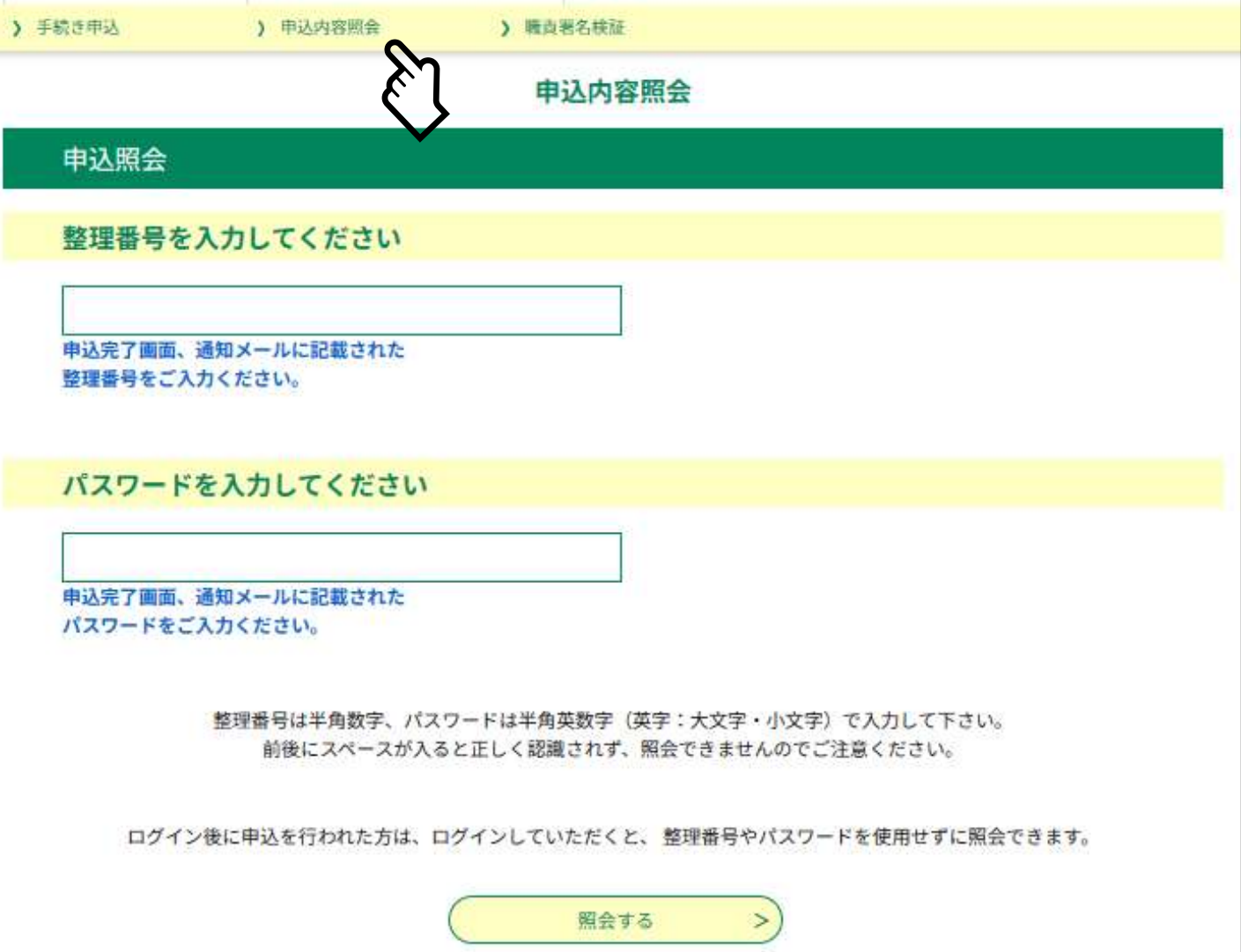

#### ①申込内容照会からP19で発行さ れた整理番号・パスワードを入力 する。

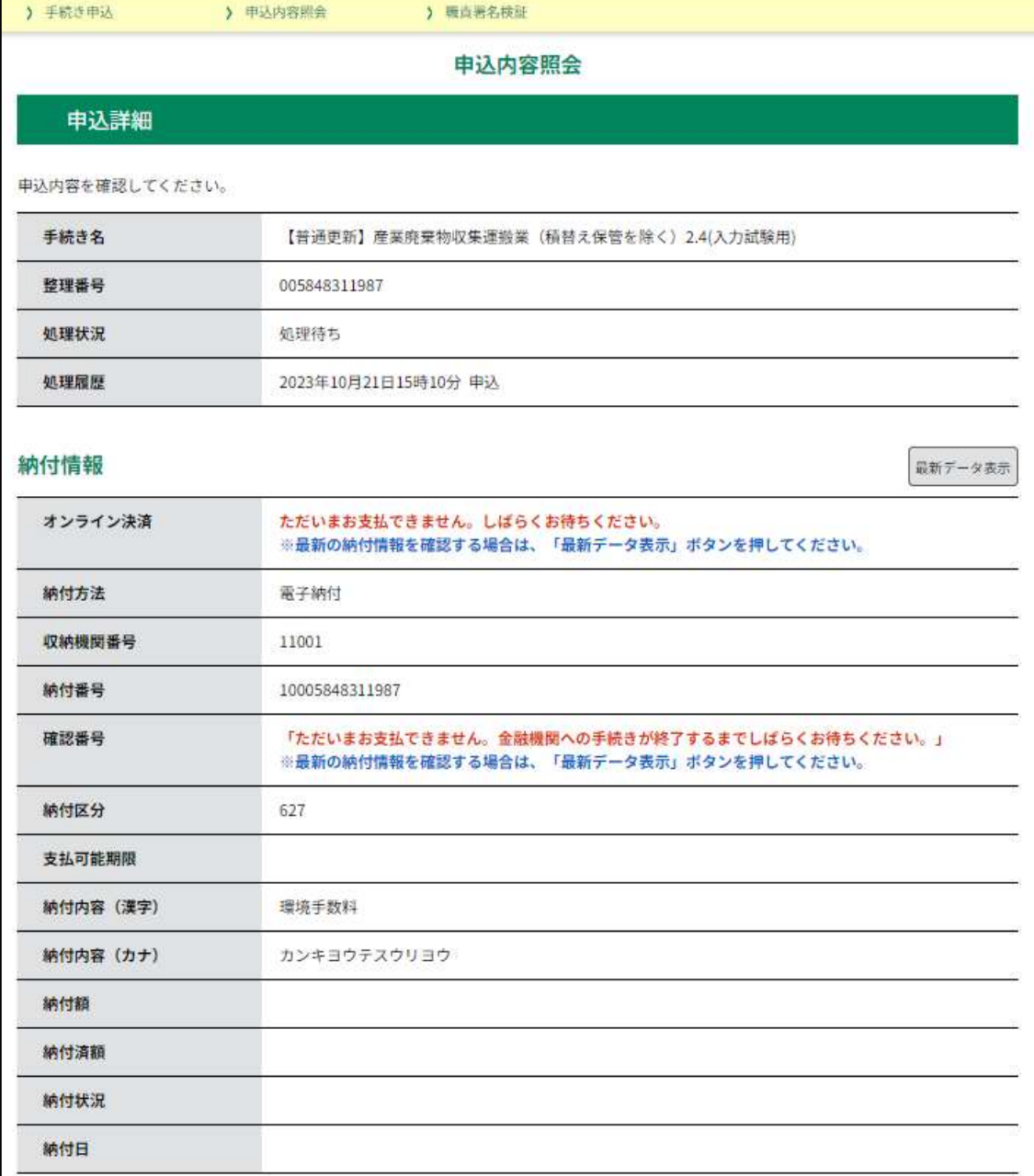

#### ②申込内容照会画面では、納付情報、 申請者担当者情報、申請者情報が確 認できる。

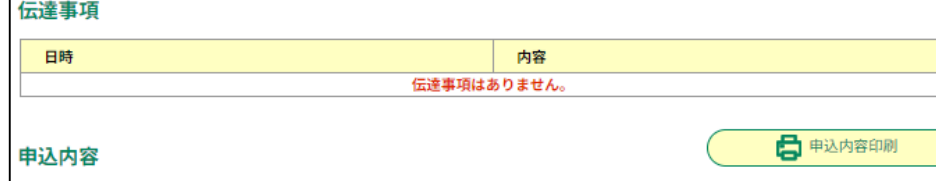

#### 由請老坦当老情報

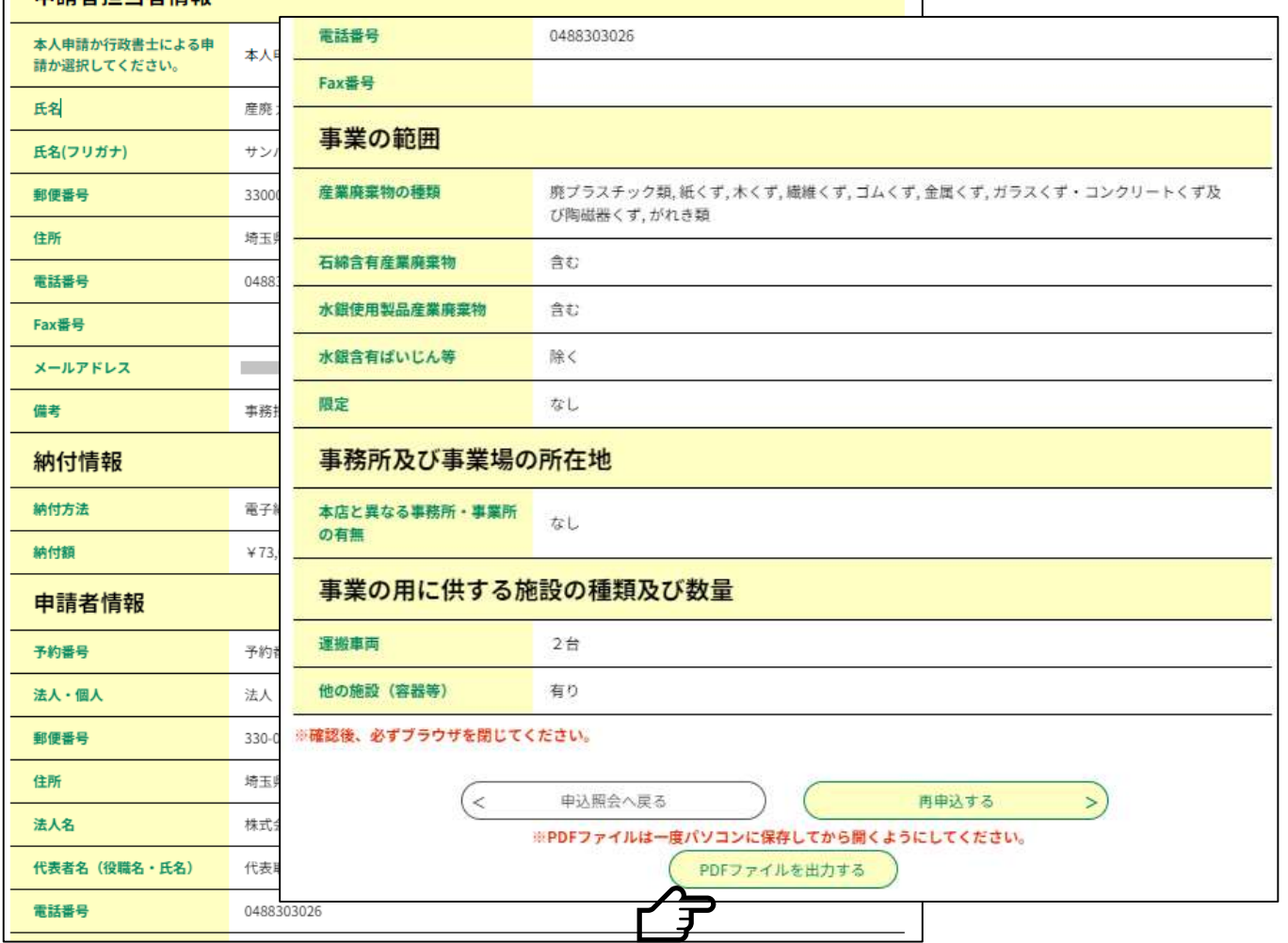

③申込内容照会画面では、納付情報、 申請者担当者情報、申請者情報が確 認できる。(前からの続き)

登録した申請内容は、PDFファイル出力ボ タンから、PDFファイルを出力して確認できま す。(申請書第1面の形式で出力されます。)

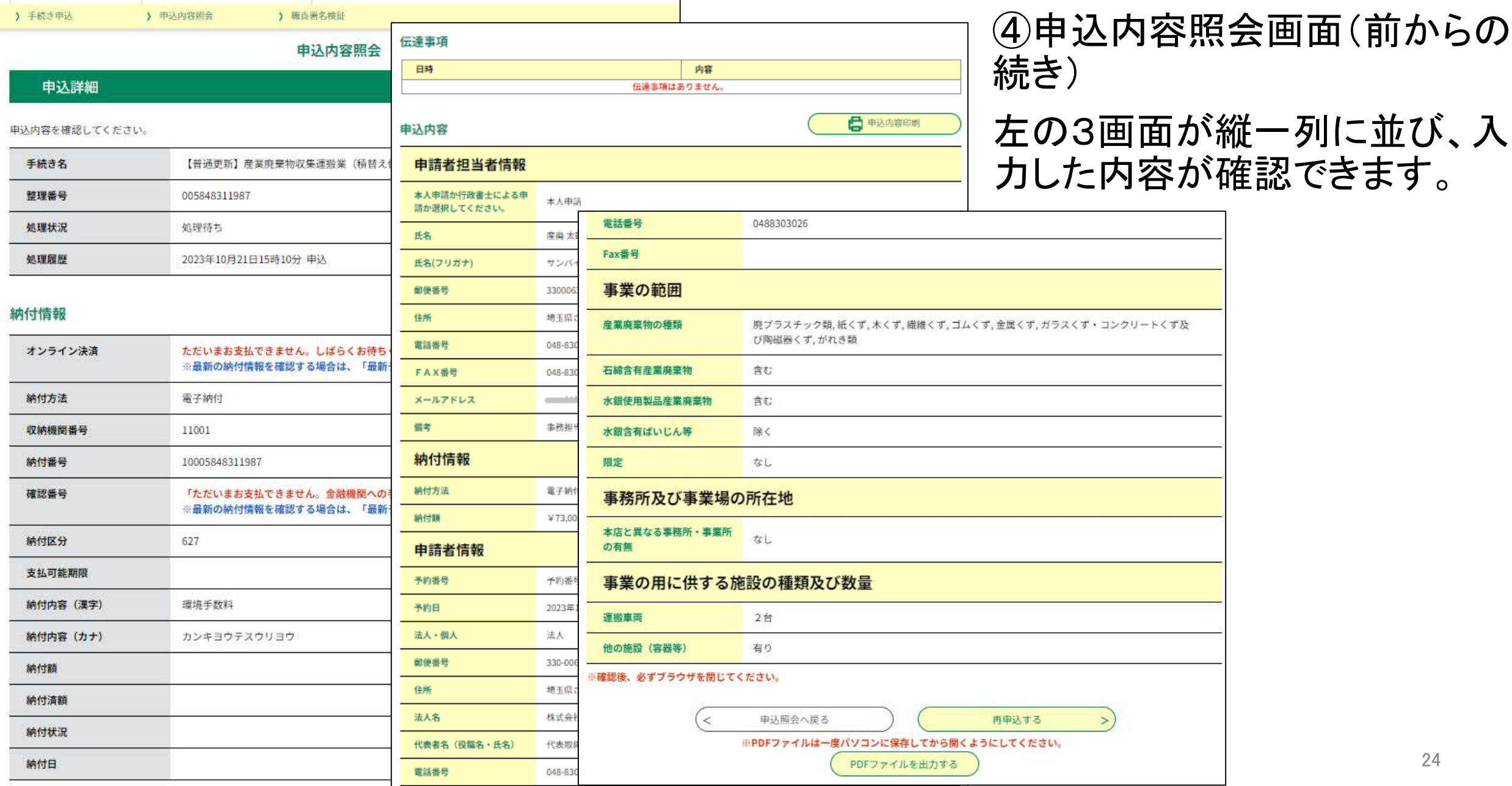

### ・来庁して提出する場合

予約システムで予約した申請日時に来庁し、電子申請・届出サービスで作成した申請書第1面、別 に作成した申請書第2面以降の書類を提出してください。

行政書士による代理申請の場合は、電子申請・届出サービスで作成した申請書第1面に職印を押 印し、委任状を添えて提出してください。

担当者が窓口で形式審査を行った後、申請書第1面に受付印を押印します。副本を持参してくださ  $\mathsf{U}$ 

### ・<u>郵送による</u>提出の場合

予約システムで予約した日に、収集運搬業担当あてに届くように郵送してください。提出書類は電子 申請・届出サービスで作成した申請書第1面、別に作成した申請書第2面以降の書類です。早く到着 した場合も、審査は予約日以降に開始します。

行政書士による代理申請の場合は、電子申請・届出サービスで作成した申請書第1面に職印を押 印し、委任状を添えて提出してください。

郵送による提出の場合は、副本の申請書第1面に受付印を押印して返却します。副本の申請書第1 面と返信用封筒を同封してください。

副本返却まで、3週間程度かかります。ご了承ください。

## **5 「電子申請・届出サービス」での電子収納**

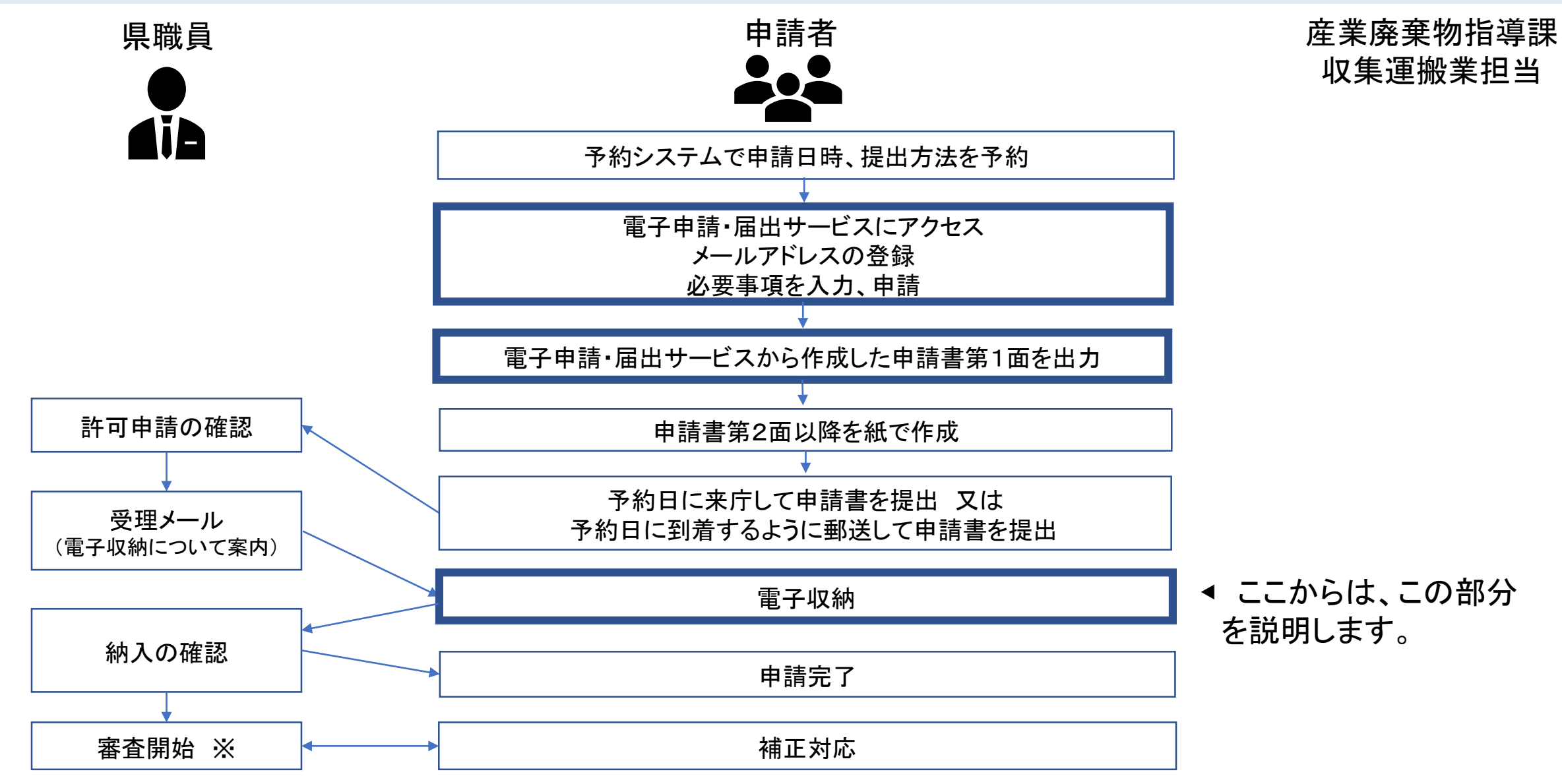

※ 申請手数料が納入されてから審査開始(審査の標準処理期間は43営業日(優良認定の場合は48営業日))

# 5 「電子申請・届出サービス」での電子収納

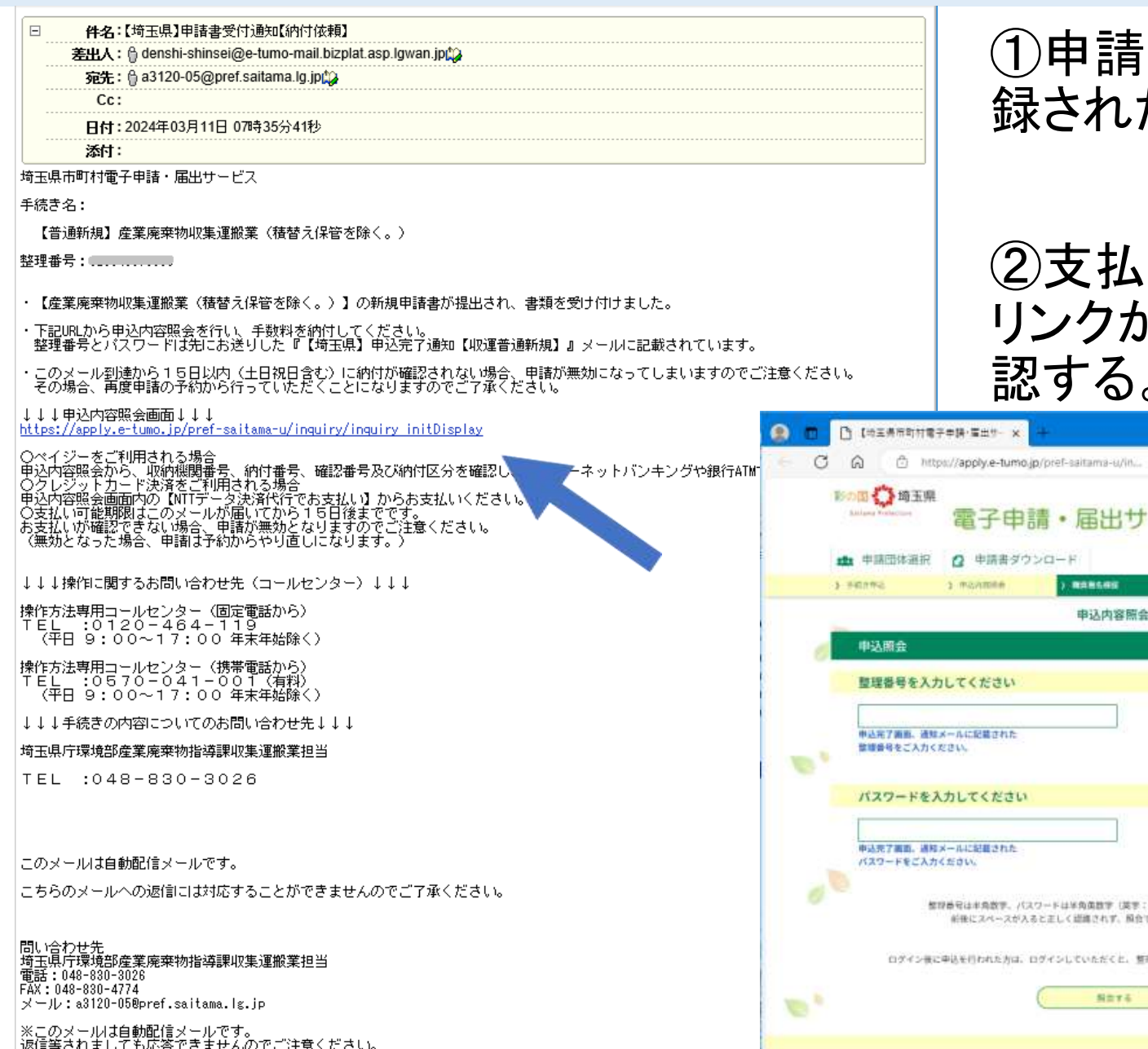

請が受理されると、左のようなメールが登 録されたメールアドレス宛に送信される。

払い方法の確認は、申込内容照会画面の リンクから、整理番号とパスワードを入力して確 認する。

۰

 $\begin{array}{c}\n\bullet \\
\text{matrix} \\
\text{RRT3}\n\end{array}$ (名)<br>Edit 2

 $A$ 

 $\frac{1}{2}$ 

 $\pi$   $\bar{\rm g}$ 

 $\bigoplus_{\substack{\mathfrak{m}\in\mathbb{N}^n\\ \mathfrak{I}\neq -k}}$ 

 $V$  Th

6

 $\mathcal{L}$ .rh 冷

(英字:大文字+小文字) で入力して下さい。

解除器号やパスワードを使用せずに関立できます

解合できませんのでご注意ください。

 $\pm$ ra

利用者登録

# 5 「電子申請・届出サービス」での電子収納

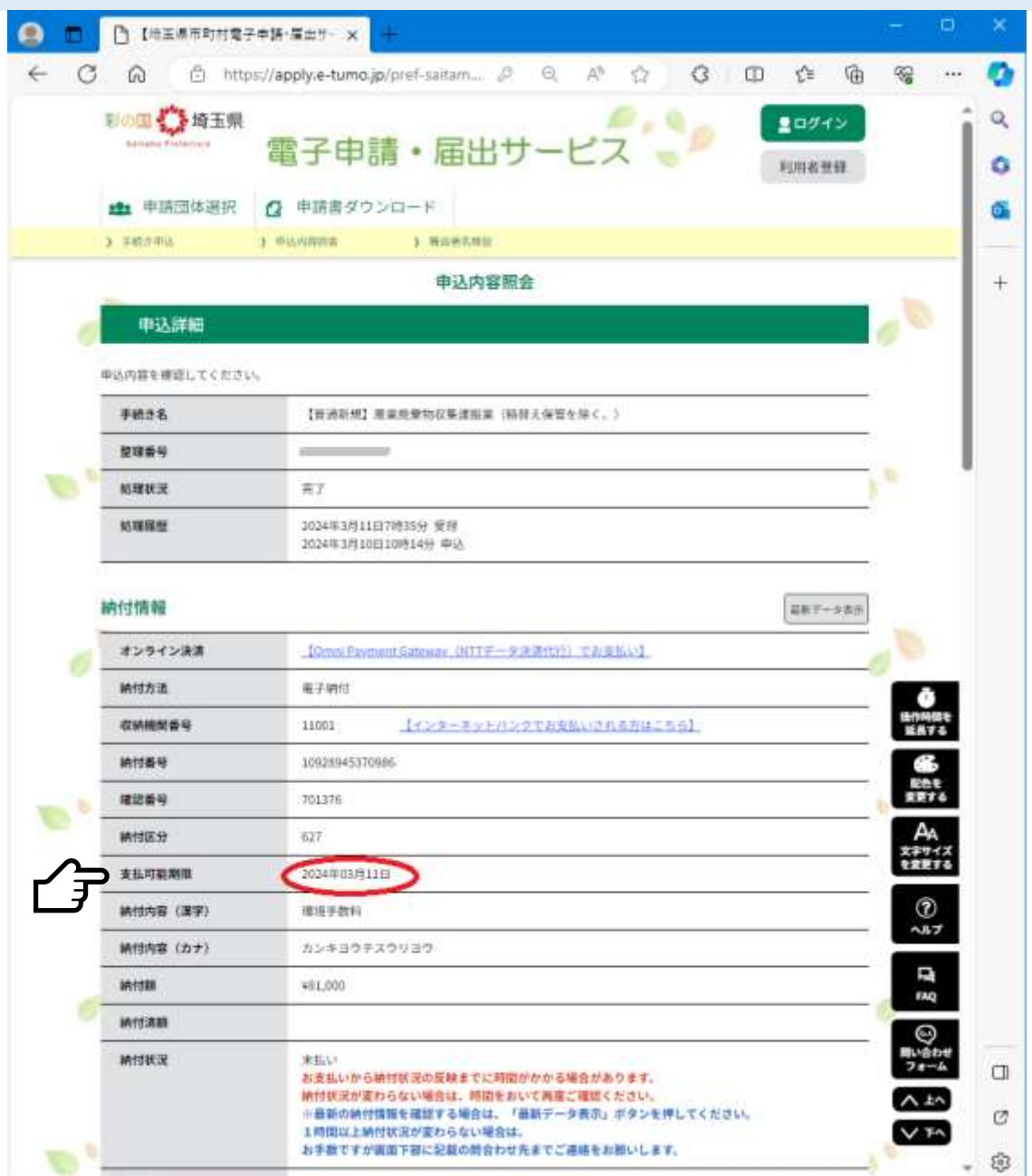

③申込内容照会画面から支払い方法を確認 し、速やかに手数料を電子納付する。

(メールが届くまでは、手数料の納付はでき ません。)

(注意)支払い可能期限までに手数料が納付され ない場合は、再度、予約から申請し直しとなります。

電子納付に関する問い合わせ

【固定電話】 0120-464-119(フリーダイヤル) 【携帯電話】 0570-041-001(有料) 電話による問い合わせは、平日9時~17時(土日祝日 及び12月29日~1月3日を除く)

 $[F A X] 06-6455-3268$ 【 E-mail 】 [help-sinsei-saitama@apply.e-tumo.jp](mailto:help-sinsei-saitama@apply.e-tumo.jp) 又は電子申請届出サービス内の問い合わせフォーム FAX、E-mailは24時間365日受付

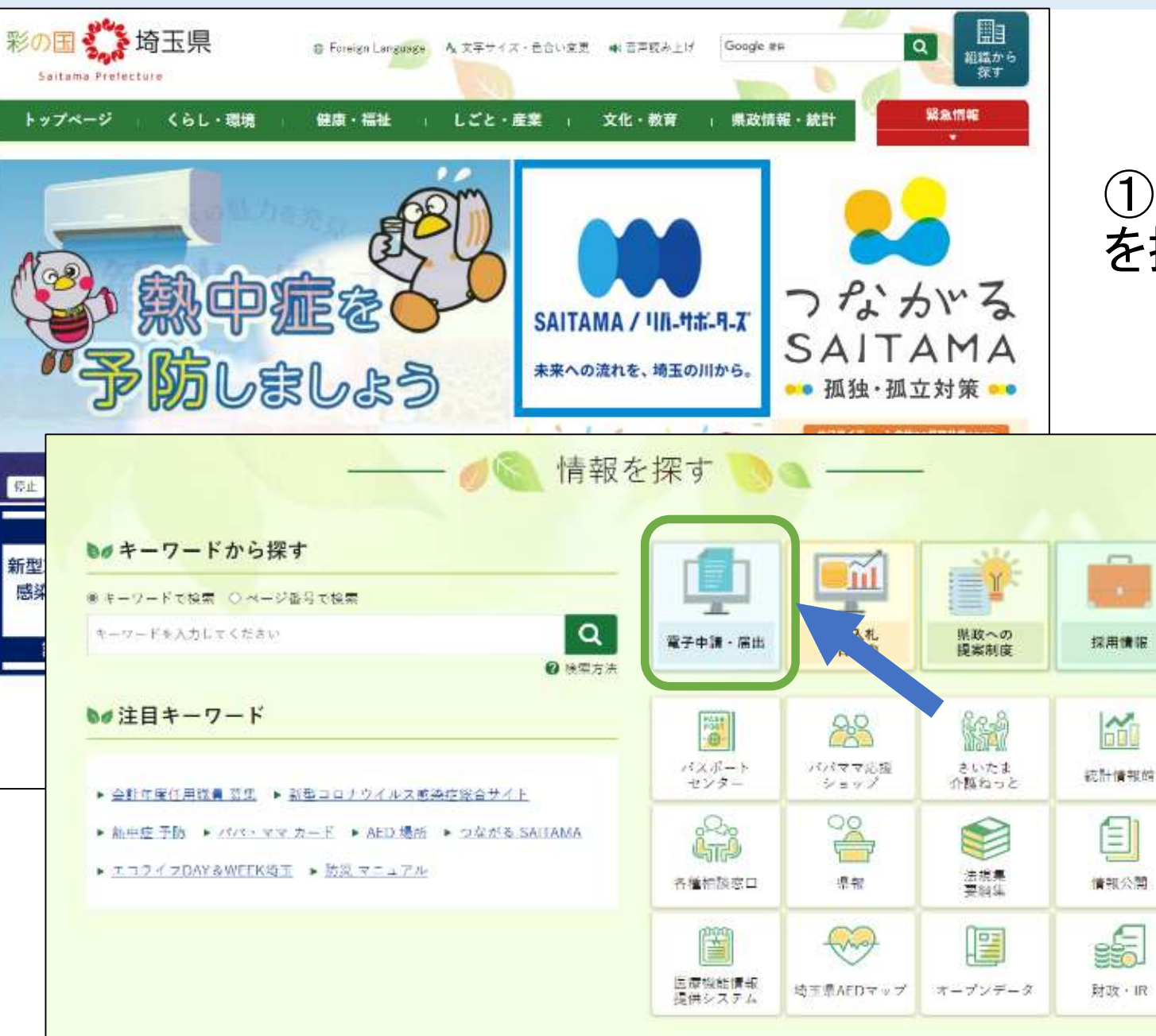

#### ①埼玉県トップページ下部にある「情報 を探す」から「電子申請・届出」をクリック

#### 電子申請サービス入口

下の画像をクリックし、リンク先ページで、サービスを選択してください。こちらのページで、埼玉県、埼玉県警、県内市町村(一部市 町村を除きます。)の電子申請・届出サービスを選択いただけます。

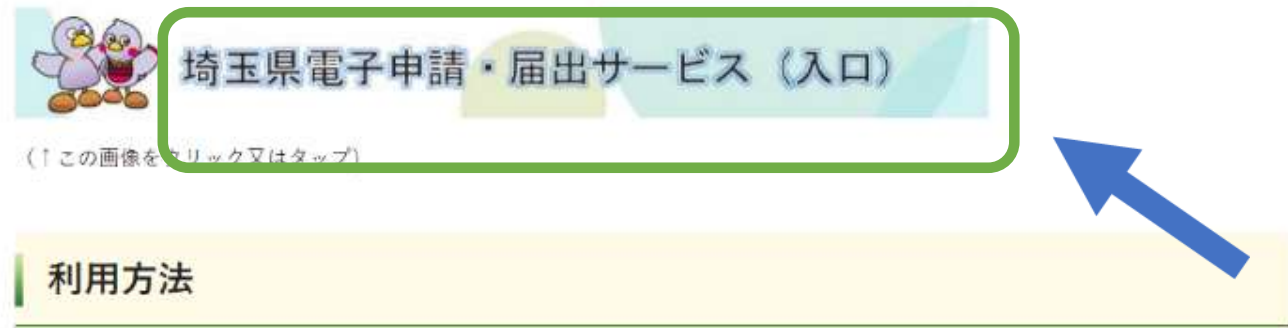

- 操作方法については、<機作マニュアル> (別ウィンドウで開きます) (「電子申請·届出サービス」内ページ)を御覧くださ UV2
- よくある質問については、<FAO> (別ウィンドウで開きます) (「電子申請·届出サービス」内ページ)を御覧ください。
- 電子申請・届出サービスの操作に関するお問い合わせは、以下のコールセンターを御利用ください。

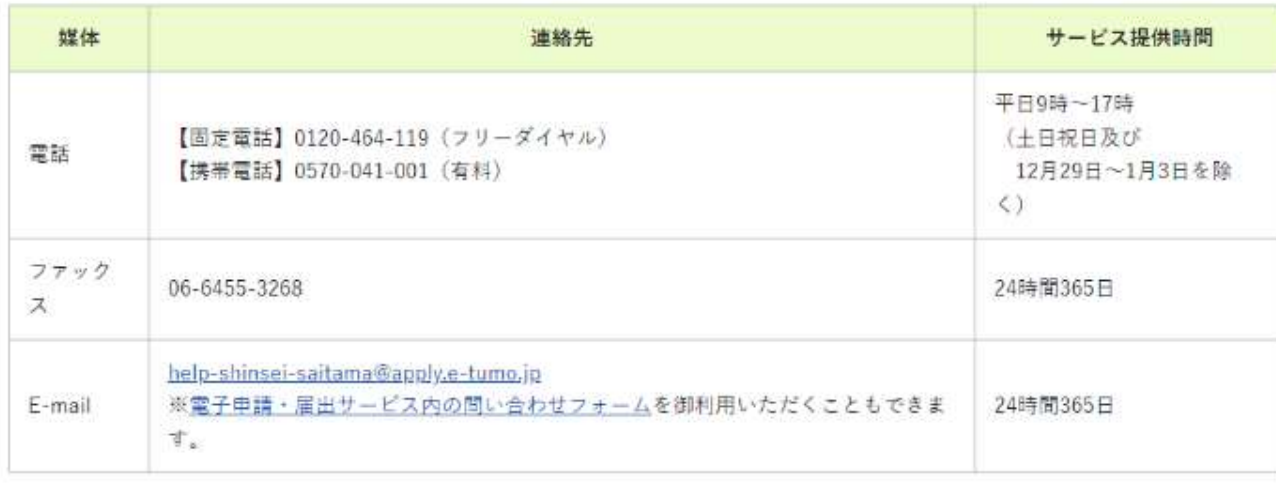

### ②埼玉県電子申請・届出サービス(入口) をクリック

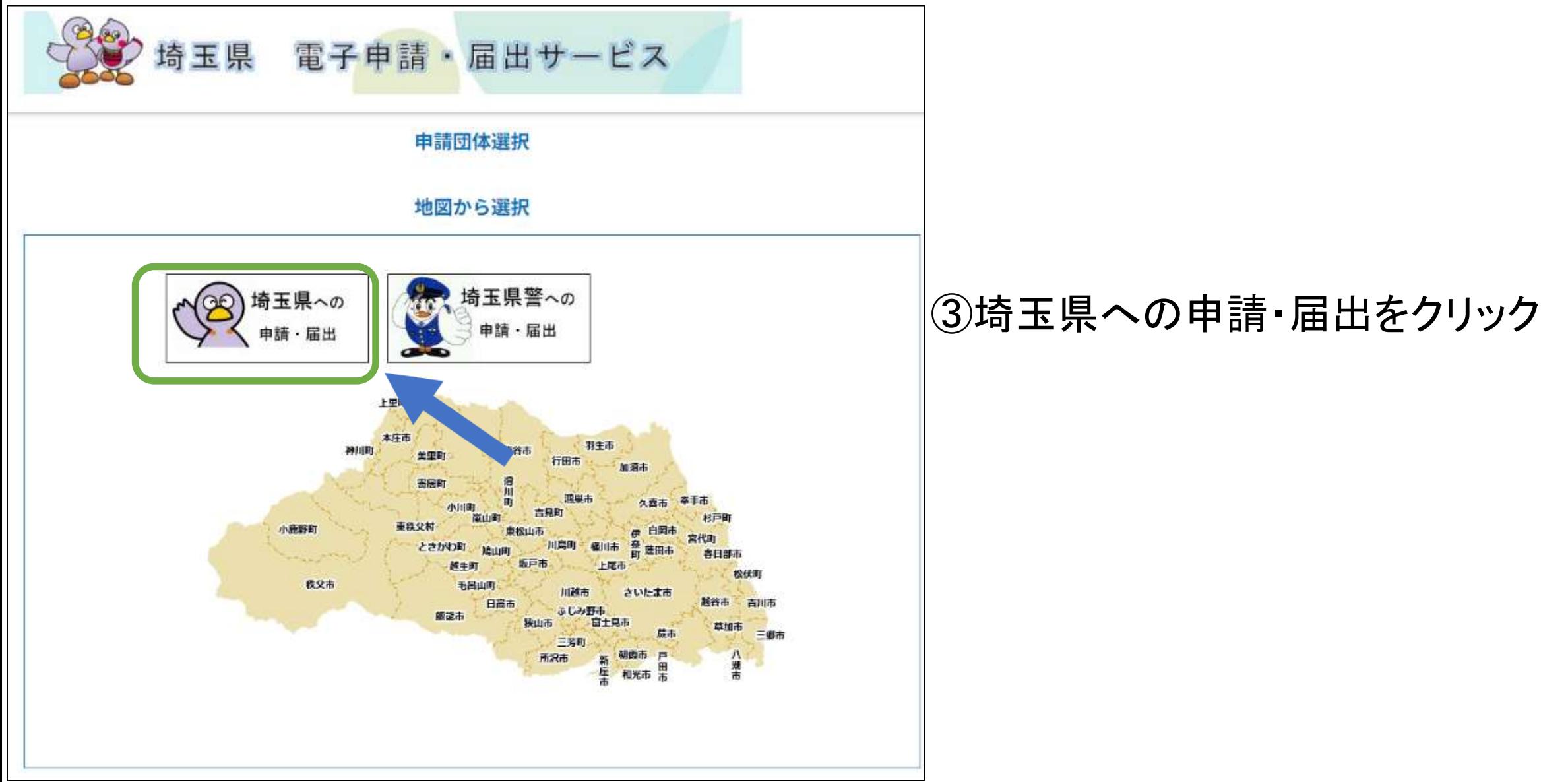

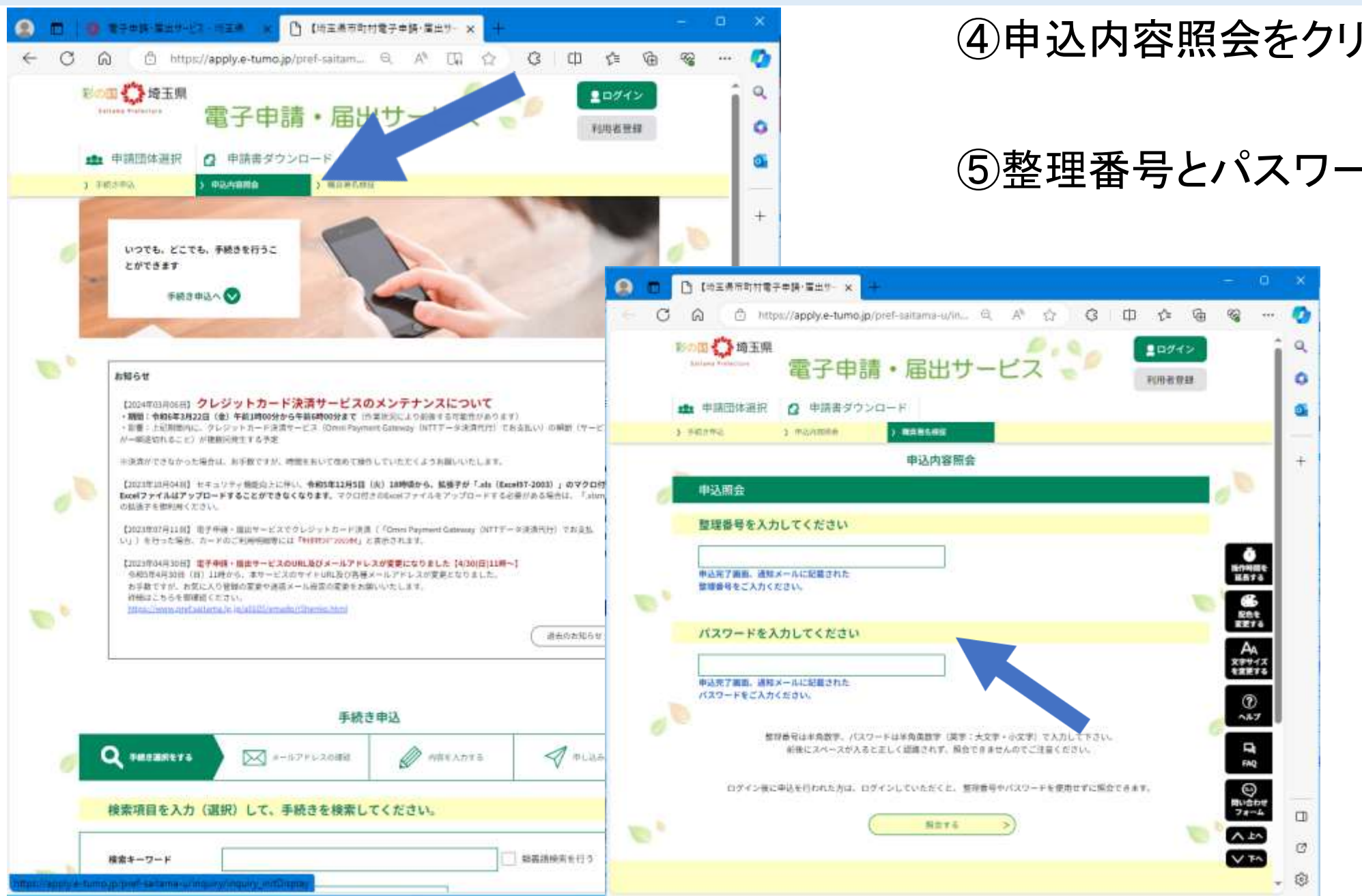

### ④申込内容照会をクリック

### ⑤整理番号とパスワードを入力

32

# 7 「電子申請・届出サービス」の便利機能

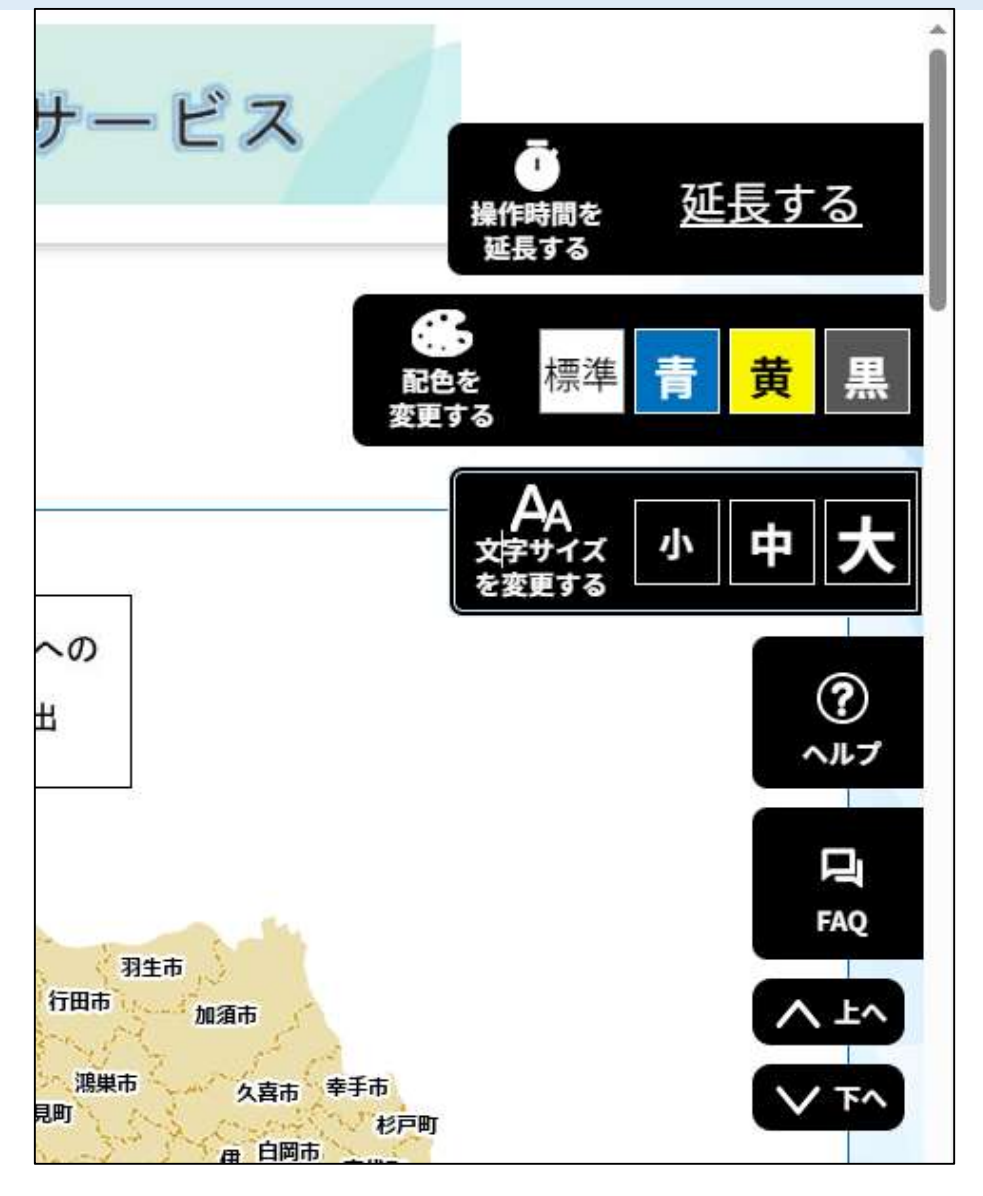

### 電子申請・届出サービス内では、

### つねに画面右端に

- ・操作時間の延長
- ・配色の変更
- ・文字サイズの変更
- ・ヘルプ機能

・FAQ

が表示されています。

画面遷移がなく120分を経過すると タイムアウトになります。延長すること でタイムアウトまでの時間が60分追加 されます。